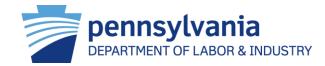

#### Managing Pennsylvania's Worker's Compensation Program

Information for Insurers and TPAs regarding the Workers' Compensation Automation and Integration System (WCAIS)

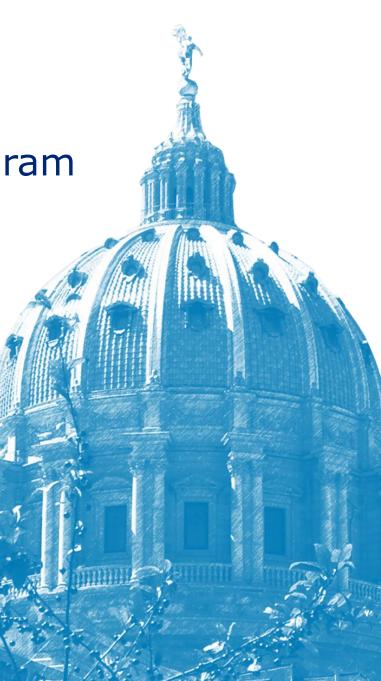

#### Agenda

WCAIS Overview
Common Functions
Insurer and Third Party Administrator Specific Functions

Resources

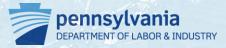

## WCAIS Overview

#### **Purpose of This Overview**

- Understand how the implementation of a new computer system by the Pennsylvania Department of Labor & Industry impacts insurers and TPAs who write workers' compensation policies
- Provide information to insurance carrier staff and TPAs on how to register and use general functions of WCAIS
- Identify additional resources for support when using WCAIS

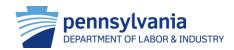

#### Background

- All Pennsylvania employers are required to provide workers' compensation coverage to their employees
- Most employers purchase workers compensation from one of the 300+ private sector insurers who offer workers' compensation policies
- In some cases, certain employers may choose to be self-insured. Employers also have the option to purchase insurance from the State Workers' Insurance Fund (SWIF)
- This overview is targeted at the staff of the 300+ private sector insurance carriers and third party administrators
- Insurance carriers are required to submit new claims and/or activity on existing claims to the Bureau of Workers' Compensation (BWC)

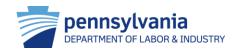

#### A Change for the Better

Before WCAIS, insurer and TPA interaction was limited:

- File and submit documents by mail
- Limited electronic interaction
- Call helpline for status of FROI/SROI and basic information

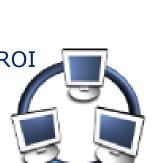

Now, insurers and TPAs can submit data electronically using WCAIS.

# The web-based system will provide users with "24/7" electronic access and availability of online services

The workers' compensation community will have access to all matters including claims, disputes and appeal information.

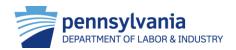

#### Workers' Compensation Services Management Enabled by WCAIS

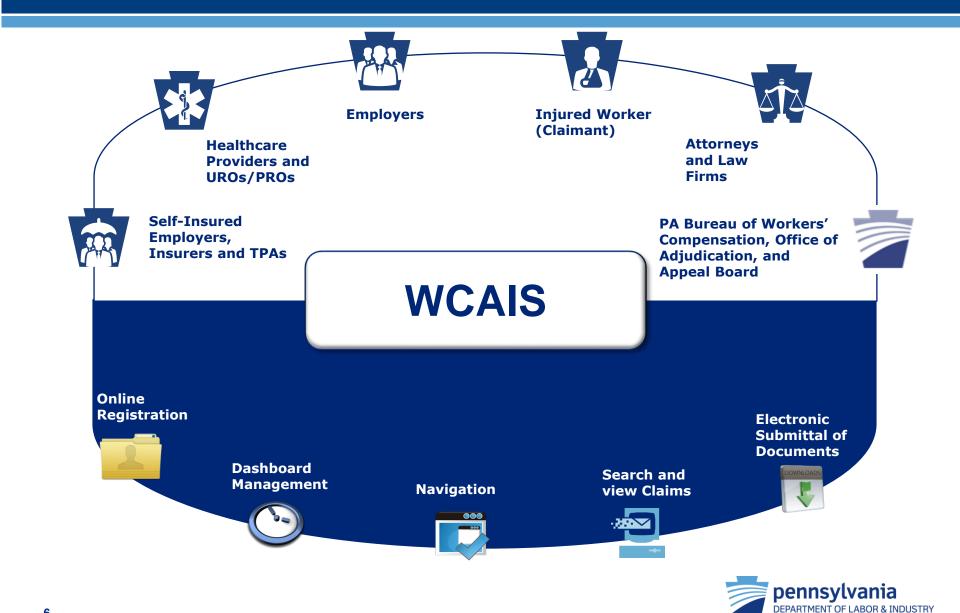

#### Common Terms

| WCAIS Term         | Old Term(s)                             | Definition                                                                                                    |
|--------------------|-----------------------------------------|----------------------------------------------------------------------------------------------------|
| Interested Parties | Parties to Claim, Parties of Record     | Any party that is related to a case/claim                                                                                  |
| Claimant/Employee  | Employee, Interested<br>Party, Claimant | Injured worker prior to claim, after claim is created or after appeal is filed                                             |
| Insurer            | Insurance Carrier, Carrier              | Group Self-Insurer, SWIF, Self-Insurer, Insurance Carrier                                                                  |
| Matter             | NA                                      | Includes Appeals, Claims, Disputes, Hearings, Opinions, and Petitions                                                      |
| Claim              | Claim, Bill                             | A single instance of a particular injury reported on a particular date                                                     |
| Claim Summary      | Claim File                              | Contains and stores the claim information                                                                                  |
| Petition           | Petition                                | Filed when an interested party requests an action taken by a WC Judge or Appeal Board                                      |
| Dispute            | Case                                    | Created when a petition is filed, a party requests<br>mediation, or an administrative appeal is approved for<br>litigation |
| Dispute Summary    | Case File                               | Contains and stores the case information relevant to a dispute                                                             |
| Appeal             | Appeal                                  | Filed when an associated party is not satisfied with the WC Judge's decision                                               |
| Appeal Summary     | Case File                               | Contains and stores the appeal information for WCAIS                                                                       |
| Employer/Defendant | Employer                                | Employer                                                                                                    |

#### **User How-To-Guides**

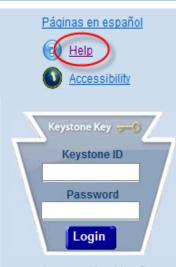

Are you a New User? Forgot Your Password? Forgot Your Keystone ID?

#### FAQs

- Claimant/Employee FAQs
- Claimant Dependent FAQs
- Defendant/Employer FAQs
- Attorney FAQs
- Insurer FAQs
- Healthcare Provider FAQs
- TPA FAQs
- URO/PRO FAQs
- SI Group Fund FAQs

- For every function in WCAIS discussed in this presentation there are how-to-guides (HTGs) available for users to use and follow for step-bystep directions for each process
- The HTGs and FAQs are available from the homepage of WCAIS (<u>www.wcais.pa.gov</u>). Access the online help center either below the keystone key log-in section or in the upper right-hand corner of the screen
- Relevant HTGs will be listed throughout this presentation as they relate to the processes discussed

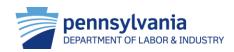

## **Common User Functions**

#### **Features of WCAIS**

|           | Register for WCAIS              |
|-----------|---------------------------------|
|           | Dashboard Management            |
|           | Navigate WCAIS                  |
|           | Search/View Claims              |
| DOWNLOADS | Upload Documents and File Forms |

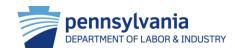

## **Register for WCAIS**

The online registration process provides users with a "Keystone ID" and password, a unique set of credentials that is used to access the Workers' Compensation Automation and Integration System (WCAIS).

#### HTG: "Self-Register to Get an Account (Keystone ID and Password): Insurer and TPA"

FYI: Self-insured (SI) employers only need to register in WCAIS once as an employer. If the employer would like to apply to be a SI employer, they can do so once they register. Group selfinsured fund administrators must register as a group fund and distribute their PIN to associated members.

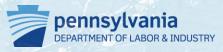

#### **Register for WCAIS**

- To access WCAIS, insurers must first complete the online registration process at the homepage, <u>https://www.wcais.pa.gov</u>
- Select Are You a New User? and follow the prompts
- Insurers can establish users in distinct role categories including:
  - 1. Administrative user
    - Verify and approve user requests for all nonadministrative users
    - Reset passwords for users within the firm
    - Modify user profiles
    - Insurance carriers are encouraged to have more than one administrative user
  - 2. Non-administrative user
    - Granted access through a registration PIN
       provided by administrative user
    - Most staff are assigned non-administrative user roles

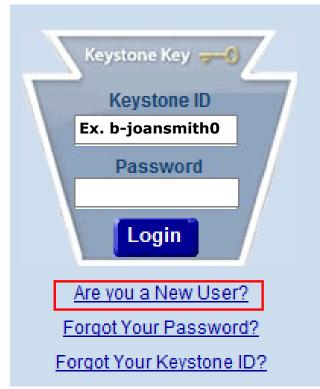

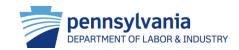

## Dashboard Management

After logging into WCAIS, insurer users are automatically directed to the dashboard as the starting point for all functions. The dashboard is a 'key task' management tool. It contains alerts, correspondence and upcoming events. Quick links also display according to the assigned login. Functionality exists to add or remove customized Dashboard items.

HTG: "Manage Your Dashboard"

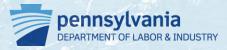

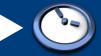

#### **Dashboard Management**

| PA pennsylvania                                                           |                                                                          |                        | Field Home 🕐 Help PEARL CARPENTER 🦺 Logout                                                                       |                                                                                                    |
|---------------------------------------------------------------------------|--------------------------------------------------------------------------|------------------------|----------------------------------------------------------------------------------------------------|----------------------------------------------------------------------------------------------------|
| Search Helpline WCAB WCOA Healthcare EDI Dashboard Alerts: 1. Date Alerts | UEGF Profile Admir                                                       |                        | Dashboard<br>Quick Links<br>Contact Helping                                                                      | The alerts section displays messages to the users set by the commonwealth staff.                                               |
| Antineer Nefer                                                            | Case #<br>DISPUTE NUMBER - DSP-<br>6020658-1                             | Date Sent<br>7/17/2013 | File a WCAB Appeal/Petition           My ACSR Reports         2.           Additional Dashboard Items:         1 | The correspondence section displays any correspondence sent by the commonwealth                                                |
| Assignment Notice                                                         | DISPUTE NUMBER - DSP-<br>6020849-1<br>DISPUTE NUMBER - DSP-<br>6020921-1 | 7/17/2013<br>7/17/2013 | My Claims Add Item                                                                                               | to the logged in user. The electronic<br>correspondence is received in lieu of paper if<br>that preference is set by the user. |
| ssignment Notice                                                          | DISPUTE NUMBER - DSP-<br>6020924-1<br>DISPUTE NUMBER - DSP-<br>6020993-1 | 7/17/2013<br>7/17/2013 |                                                                                                    |                                                                                                    |
| 1 2 3 4 5 5 7 8 9 10                                                      |                                                                          |                        |                                                                                                    |                                                                                                    |

| Claimant/Employee Name 2125529 FIELD, GEORGE |                 | Defendant/Employer Name   | Date Of<br>Injury | Status<br>Suspended |  |
|----------------------------------------------|-----------------|---------------------------|-------------------|---------------------|--|
|                                              |                 | Genesee Township          | 11/5/1999         |                     |  |
| 2134494                                      | MALERMAN, LINDA | Nanty Glo Sewer Authority | 8/18/1999         | Compensable         |  |
| 2255214                                      | SAM, PAUL       | GEES MIDWAY HOMES         |                   | Compensable         |  |
| 2255224                                      | Tamez, BARBARA  | BARA LEMON TOWNSHIP       |                   | Suspended           |  |
| 2286634                                      | BAKER, MICHELE  | TROY TWP SUPERVISORS      | 4/26/2001         | Suspended           |  |
|                                              | 5 6 Z 8 9 10    |                           |                   | <u> </u>            |  |

Site Map | Accessibility Statement | Privacy Policy | Security Policy | Contact Us Copyright © 2011 Commonwealth of Pennsylvania . All rights reserved.

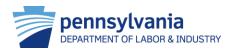

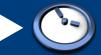

#### **Dashboard Management**

Dashboard

|                                      | PEARL CARPENTER                   |              |                             |
|--------------------------------------|-----------------------------------|--------------|-----------------------------|
| Search Helpline WCAB WCOA Healthcare | EDI UEGF Profile Adr              | nin          | /                           |
| Dashboard                            |                                   |              |                             |
| Alerts:                              |                                   |              |                             |
| Date A                               | Alerts                            |              | Quick Links                 |
| No Data Found                        |                                   |              | Contact Helpline            |
| Correspondence:                      |                                   |              | File a WCAB Appeal/Petition |
| Document Type                        | Case #                            | Date Sent    | My ACSR Reports             |
| Assignment Notice                    | DISPUTE NUMBER - DSP<br>6020958-1 | P- 7/17/2013 | Additional Dashboard Items: |
| Assignment Notice                    | DISPUTE NUMBER - DSP<br>6020849-1 | P- 7/17/2013 | My Claims                   |
| Assignment Notice                    | DISPUTE NUMBER - DSP<br>6020921-1 | P- 7/17/2013 | Add Item 3.                 |
| Assignment Notice                    | DISPUTE NUMBER - DSP<br>6020924-1 | P- 7/17/2013 |                             |
| Assignment Notice                    | DISPUTE NUMBER - DSF<br>6020993-1 | P- 7/17/2013 | 1                           |
| 1 2 3 4 5 0 Z 8 9 <u>10</u>          | I                                 |              | 1                           |
| My Claims 4                          |                                   |              |                             |

| Claim<br>Number | Claimant/Employee Name | Defendant/Employer Name   | Date Of<br>Injury | Status         |
|-----------------|------------------------|---------------------------|-------------------|----------------|
| 2125529         | FIELD, GEORGE          | Genesee Township          | 11/5/1999         | Suspended      |
| 2134494         | MALERMAN, LINDA        | Nanty Glo Sewer Authority | 8/18/1999         | Compensable    |
| 2255214         | SAM, PAUL              | GEES MIDWAY HOMES         | 1/22/2001         | Compensable    |
| <u>2255224</u>  | Tamez, BARBARA         | LEMON TOWNSHIP            | 10/25/2000        | Suspended      |
| 2286634         | BAKER, MICHELE         | TROY TWP SUPERVISORS      | 4/26/2001         | Suspended      |
| 1 2 3 4         | 5 6 Z 8 9 10           |                           |                   | 1              |
|                 |                        |                           | X Remov           | e from Dashboa |

Site Map | Accessibility Statement | Privacy Policy | Security Policy | Contact Us Copyright © 2011 Commonwealth of Pennsylvania . All rights reserved.

- 3. The dashboard widgets can be customized by the logged-in user. The user can choose to see associated functions by selecting *Add Item* in the drop down menu.
- 4. The *My Claims* widget displays a summary of all claims that the logged-in user is affiliated with. These affiliated claims are not adjuster specific, but instead show claims that are affiliated with the entire insurance carrier. The user can select the claims number and the system will display the summary for the selected claim.

5. The *Remove from Dashboard* widget can be selected to remove any dashboard items.

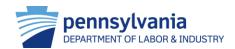

## Navigate WCAIS

From the dashboard, users can navigate WCAIS and perform specific insurer-related functions such as search EDI, submit EDI web portal transactions and contest fee review determinations.

FYI: Under the **Profile** tab, a user can indicate preferences for communications by mail or email as well as update associated addresses.

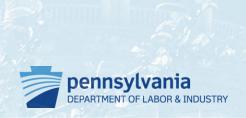

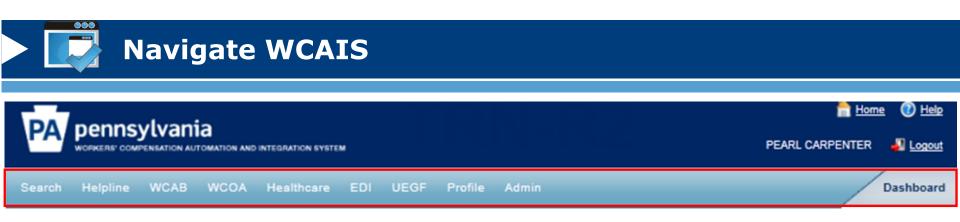

- From the **Dashboard**, insurer staff can perform the following functions:
  - Submit utilization review applications
  - Submit EDI transactions using the Web Portal
  - Submit yearly assessments
  - Submit responses to ACSRs
  - Submit UEGF notices
  - File WCAB and WCOA petitions
  - View profile and update information
    - Select communication by mail or email
  - Search/view specified matters
    - Appeals, claims, WCAB petitions, hearing, opinion, disputes

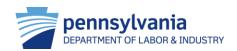

## Search/View Matters

Insurers can search and view all associated matters through the **Search Matter** link on the dashboard. This includes claims, appeals, disputes, petitions etc. that are associated with the insurer/TPA. The summary screen provides a comprehensive set of details about matter including history, interested parties and documents and correspondence.

#### HTG: "Search/View Matters"

FYI: Users can file a petition on a specific claim by selecting **Dispute** →
File a Petition on the Claim Summary

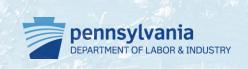

#### **Search/View Matters**

- Users can search various matters
  - Appeals
  - Claims
  - Disputes
  - Hearings
  - Opinions
  - WCAB petitions
- To search/view one of these matters, users must enter one of three types of information:
  - 1. Claim ID #
  - 2. Claimant information
  - 3. Other information
  - Defendant/employer name
  - Claim file date

|                                                                                                    | 🚔 Home 🕐 He<br>Diane plunkard 🔐 Logo |
|----------------------------------------------------------------------------------------------------|--------------------------------------|
| rch Helpline My Matters WCAB WCOA Healthcare UEGF Profi                                                                          | ile Dashboa                          |
| earch Claim                                                                                                    |                                      |
| latter Info: 1.                                                                                                    |                                      |
| Please enter the Claim ID # to search the matter.                                                                                |                                      |
| Claim ID #:                                                                                                    |                                      |
|                                                                                                    | Search Clear                         |
|                                                                                                    |                                      |
| laimant Info: 2.                                                                                                    |                                      |
| Please enter at least one of the following fields:                                                                               |                                      |
| Workers' Compensation ID #     Last Name and First Name                                                                          |                                      |
| /orkers' Compensation ID Number:                                                                                                 |                                      |
| Last Name: Starts With                                                                                                    |                                      |
|                                                                                                    |                                      |
|                                                                                                    |                                      |
| City/Town:                                                                                                    |                                      |
| State: SELECT Zip Code:                                                                                                    |                                      |
| Date Of Injury From: To:                                                                                                    |                                      |
|                                                                                                    | Search Clear                         |
|                                                                                                    |                                      |
| Other Info: 3.                                                                                                    |                                      |
| Please enter the Employer Name.<br>Note: If either the From date or To date is entered, select one of Claim File Date or Date Of | leiun.                               |
|                                                                                                    |                                      |
| Defendant/Employer Name: Starts With                                                                                             |                                      |
| Claim File Date From: To:                                                                                                    | 1722                                 |
|                                                                                                    | Search Clear                         |

#### **Search/View Matters**

- Users can perform the following functions from the Claim Summary screen:
  - View claim history
  - View interested parties
  - View injury details
  - File a petition through dispute
  - Request mediation through dispute
  - Appeal case information
  - View benefits information
  - Submit SFR application (LIBC-662)
  - View health care services request
  - View payment history
  - Submit LIBC forms through actions
  - View documents and correspondence
  - Submit EDI transaction

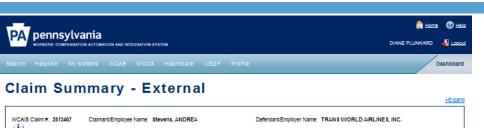

| <u>Claim History</u>                                                                                                    | Self-                          | insured Employer: NO  |                                                                  |                      |                   |                |  |  |  |
|----------------------------------------------------------------------------------------------------|--------------------------------|-----------------------|------------------------------------------------------------------|----------------------|-------------------|----------------|--|--|--|
| Interested Parties Below are the Interested Parties and Associated Recipients for this Matter. The correspondence address can be updated by selecting "Change Address" option. A new address can be added by selecting the "Add Address" option. |                                |                       |                                                                  |                      |                   |                |  |  |  |
| injury Details                                                                                                    | Interested Parties             |                       |                                                                  |                      |                   |                |  |  |  |
|                                                                                                    | Name                           | Туре                  | Correspondence Address                                           | Email Address        | Action            | Add<br>Address |  |  |  |
| Appeal Case Information                                                                                                    | DIANE M PLUNKAR<br>D. ESQ.     | Claimant's Attorney   | 11 E Second St, Media, PA<br>19063-2905                          | wcais.test@gmail.com | Change<br>Address | Add<br>Address |  |  |  |
| <u>Benefits Information</u>                                                                                                    | ANDREA Stevens                 | Claimant/Employee     | 4945 James PI, Brookhaven, PA<br>19015-1009                      |                      |                   |                |  |  |  |
| SFR Application                                                                                                    | JOHN J<br>MULDOWNEY            | Defendant's Attorney  | 140 S VILLAGE AVE STE 120,<br>EXTON, PA 19341                    |                      |                   |                |  |  |  |
| Healthcare Services Requests                                                                                                    | TRANS WORLD AIR<br>LINES, INC. | Defendant/Employer    | PHILADELPHIA<br>INTERNATIONAL AIRPORT,<br>PHILADELPHIA, PA 19153 |                      |                   |                |  |  |  |
| Payment History<br>Actions                                                                                                    | AIG CLAIMS SERV<br>ICES, INC.  | ТРА                   | PO Box 4050, Alpharetta, GA<br>30023-4050                        |                      |                   |                |  |  |  |
| Documents and Correspondences                                                                                                    | Associated Recip               | Associated Recipients |                                                                  |                      |                   |                |  |  |  |
| <u>EDI Transaction</u>                                                                                                    | No Data Found                  |                       |                                                                  |                      |                   |                |  |  |  |
|                                                                                                    | Inactivated Intere             | ested Parties         |                                                                  |                      |                   |                |  |  |  |
|                                                                                                    | No Data Found                  |                       |                                                                  |                      |                   |                |  |  |  |
|                                                                                                    | Dependents                     |                       |                                                                  |                      |                   |                |  |  |  |
|                                                                                                    | No Data Found                  |                       |                                                                  |                      |                   |                |  |  |  |

### **Upload Documents and File Forms**

Many functions in WCAIS require the user to upload supporting documents. Regardless of the path, the process to upload a document is consistent throughout the system.

#### HTG: "Upload Documents"

FYI: When users are uploading documents (e.g., brief) to an existing matter, the user searches for and selects the appropriate matter record. WCAIS navigates the party to the appropriate Summary screen and the user selects the **Actions, Disputes or Documents and Correspondence** tab to upload.

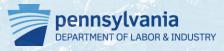

#### **Upload Documents and File Forms**

- When uploading documents through WCAIS, the screen will always display an Upload **Document link:** 
  - Click "Upload Document" to expand 1. section
  - 2. Select the appropriate sub-category
  - 3. Select the appropriate document type
  - 4. Click "Browse" to open the file upload screen
  - **Optional: Enter Document Description** 5.
  - 6. Click "Upload Document"
  - 7. Click "Continue"

| Upload any document(s)                                                                              |          |
|----------------------------------------------------------------------------------------------------|----------|
| In order to file appeal on-line, a copy of the WCJ's Order must be uploaded: <u>Upload Document</u> |          |
| Upload any document(s)                                                                              |          |
| In order to file appeal on-line, a copy of the WCJ's Order must be uploaded:                        |          |
| Upload Document                                                                                     |          |
| Document Sub Category: Select                                                                       |          |
| Document Type: - 3.                                                                                 |          |
| Upload Documents: Browse_ 4.                                                                        |          |
| Document Description: 5.                                                                            |          |
| 6. Upload Document Close                                                                            | 7.       |
| Cancel Back Check Spelling                                                                          | Continue |

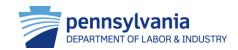

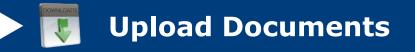

- WCAIS only accepts document files that are 10 megabytes or smaller in size
- Tips for Reducing the File Size
  - Scan in black and white
  - Determine the lowest acceptable resolution
  - Divide large documents into several smaller documents
  - Limit a page's dimensions to its true size
  - Avoid using Optical Character Recognition (OCR)
  - Use the "Reduce File Size" feature in PDFs

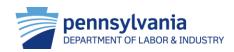

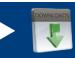

#### **Upload Documents and File Forms**

- There are multiple methods of filing forms with the BWC:
  - 1. Upload forms directly on claim
  - Generation of 5 Forms on Actions Tab
  - 501, 502, 496, 495, 494C
  - 3. Bulk forms transmission
  - 4. Mail to:
    - Bureau of Workers' Compensation, 1171
       S. Cameron St., Room 103, Harrisburg, PA 17104-2501
- Insurers can prepare LIBC-751 (Notification of Suspension/Modification) on the Actions tab
  - Print, sign, notarize and file with BWC using an above method

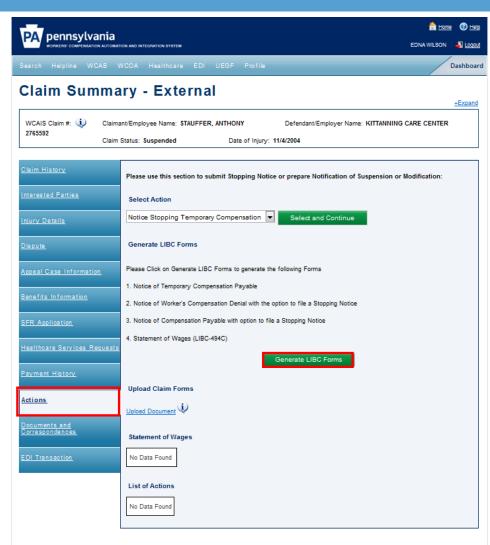

## Insurer Specific Functions

#### Features of WCAIS

| Submit FROI/SROI Transactions through EDI Web Portal         |
|--------------------------------------------------------------|
| File a Request for Designation of a Physician to Perform IRE |
| File an Application for Utilization Review                   |

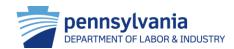

# Submit FROI/SROI Transaction through EDI Web Portal

Electronic Data Interchange (EDI) for claims is an electronic way for insurers to send workers' compensation claims information such as First Report of Injury (FROI)s and Subsequent Report of Injury (SROI)s to BWC.

#### HTG: "Submit Web Portal Transaction: 'First Report of Injury' and 'Subsequent Report of Injury'"

FYI: Claim administrators are required to submit FROI and SROI data as per the IAIABC Claims Release 3.0 EDI standard.

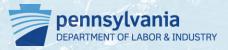

#### EDI Web Portal Background

• Data can be submitted using one of three methods:

#### **1. Transaction Partner**

 Insurers and TPAs can select and work with one of four transaction partners to submit EDI Release 3 transactions to BWC. A transaction partner, on behalf of the insurer/TPA will be responsible for sharing the FROI/SROI data with PA

#### 2. Direct Filer

 A direct filer submits EDI Release 3 transactions by placing their files directly at the Department of Labor & Industry's SFTP location

#### 3. WCAIS EDI Web portal

 Trading partners can submit transactions directly to BWC by using the WCAIS EDI web portal

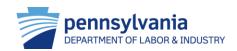

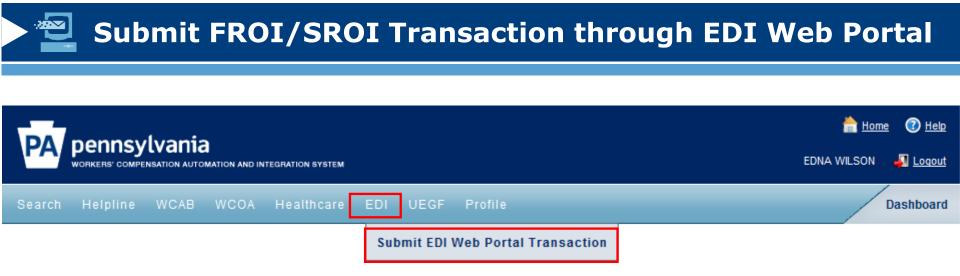

- To file a FROI/SROI, users select EDI → Submit EDI Web Portal Transaction on the dashboard
- Information Required to complete process:
  - Transaction type
  - Maintenance type code
  - Injury details
  - Interested parties' contact information
  - Insurer FEIN
  - \*Benefits and payments information required to complete SROI\*

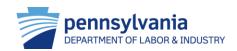

#### Submit FROI/SROI Transaction through EDI Web Portal

## Follow the prompts to submit a FROI/SROI transaction:

- 1. Enter EDI transaction information
- 2. Add or update injury details for EDI submission
- 3. Add or update the interested parties information for EDI submission
- 4. Certify and Submit
- \*To submit a SROI, users will need to add or update benefits and payment information prior to certification and submittal\*

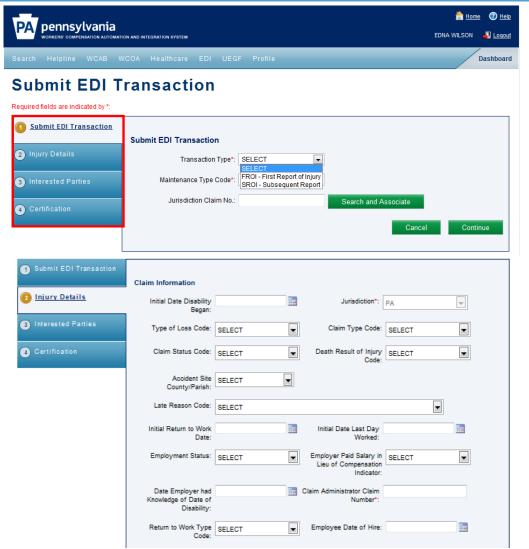

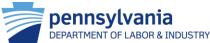

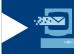

#### **Check EDI Transaction Status**

Once an EDI transaction is submitted, users can follow the prompts to check on the transaction status:

Compensylvania
 worksne Commension and introduction system
 worksne Commension and introduction system
 worksne Commension and introduction system
 worksne Commension and introduction system
 worksne Commension and introduction system
 worksne Commension
 Search EDI VebPortal Transaction

Search Transactions

2.

- 1. Search EDI from the dashboard
- 2. Enter the appropriate search criteria that relates to the claim
- 3. Press **Search**. Search results table will display below.
- 4. Confirm the transaction status

| Search Criteria:                                 |                                |       |        |
|--------------------------------------------------|--------------------------------|-------|--------|
| Jurisdiction Claim No.:                          |                                |       |        |
| Insurer/Trading Partner Name:                    | Starts With                    |       |        |
| Insurer FEIN:                                    |                                |       |        |
| Date From:                                       | To:                            |       |        |
| Transaction Type:                                | All Maintenance Type Code: All |       |        |
| Transaction Status:                              | All                            |       | 3.     |
|                                                  |                                | Clear | Search |
| Insurer FEIN:<br>Date From:<br>Transaction Type: | All Maintenance Type Code: All | Clear |        |

| Search Results |                            |                        |                     |                          |                            |                                 |                         |                       |
|----------------|----------------------------|------------------------|---------------------|--------------------------|----------------------------|---------------------------------|-------------------------|-----------------------|
|                | Select<br>One              | Jurisdiction Claim No. | Transaction<br>Type | Maintenance Type<br>Code | Submitted Date and<br>Time | Insurer/Trading Partner<br>Name | Reason for<br>Rejection | Transaction<br>Status |
| 4.             | ۲                          | <u>5000421</u>         | FROI                | 00                       | 05/07/2013 8:35AM          | Jones Insurance Co              |                         | Accepted              |
|                | Action: Submit Transaction |                        |                     |                          |                            |                                 |                         | and Continue          |

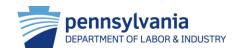

# File a Request for Designation of a Physician to Perform IRE

Insurers may request an IRE physician to perform an impairment rating evaluation on a claimant for whom they have been paying compensation to for at least two years.

#### HTG: "Request for Physician to Perform Impairment Rating Evaluation (IRE)"

FYI: Insurer staff will be directed to the **Associate Claim** screen which allows the user to search for and associate a claim to the request

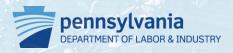

File a Request for Designation of a Physician to Perform IRE

| PA pennsylvania<br>WORKERS' COMPENSATION AUTOMATION AND INT | GRATION SYSTEM                      | 📩 <u>Home</u> 🕐 <u>Help</u><br>EDNA WILSON 🚽 <u>Logout</u>     |  |  |
|-------------------------------------------------------------|-------------------------------------|----------------------------------------------------------------|--|--|
| Search Helpline WCAB WCOA                                   | Healthcare EDI UEGF Profile         | Dashboard                                                      |  |  |
|                                                             | Impairment Rating Examination (IRE) | File an Impairment Rating Evaluation Appointment               |  |  |
|                                                             | Med Fee Review                      | File a Request for Designation of a Physician to Perform IRE   |  |  |
|                                                             | Utilization Review                  | File a Request for Redesignation of a Physician to Perform IRE |  |  |

- To request a physician to perform IRE users select Healthcare → Impairment Rating Examination → File a Request for Designation of a Physician to Perform IRE
- Information needed to complete process
  - Associate claim information
  - Compensable injury
  - Interested party's manner of service

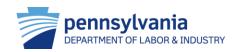

#### File a Request for Designation of a Physician to Perform IRE

- Follow the prompts to request for a Designation of a Physician to Perform IRE:
  - 1. Enter information about the compensable injury
  - Select the preference for Manner of Service for each interested party under and press Submit
- Once the application is submitted, WCAIS generates correspondence to inform the IRE physician, interested parties and associated recipients about the designation

#### Request for Designation of a Physician to Perform IRE

Required fields are indicated by ft

You are currently preparing a request for designation of a Physician to perform an impairment Rating Evaluation

| WCAIS Claim #: 779454 Claimant                                                                                                  | Employee Name: SIM          | SAMANTHA Defendant/Em                                     | ployer Name: KEYSTONE COAL M                                                                                                    | INING COMPANY               |
|----------------------------------------------------------------------------------------------------|-----------------------------|-----------------------------------------------------------|----------------------------------------------------------------------------------------------------|-----------------------------|
| Date of Ir                                                                                                    | njury: 10/12/1995           |                                                           |                                                                                                    | View Claim                  |
| Compensable injury":                                                                                                    |                             |                                                           | ×                                                                                                    |                             |
|                                                                                                    |                             | Associated Recipients on the Claim to submit your app     | The second second secon | to Perform an IRE. Once a   |
| an IRE Physician will be assigned to your i This is an Act 46 (firefighter cancer) o I hereby certify that I am this day servin | slaim                       | nts upon the persons and in the manner indicated below    | w, which service satisfies the requirem                                                                                                    | nents of the Pennsylvania W |
| Compensation Act, 77 P.S. § 1, et seq. and<br>Interested Parties:                                                               | i relevant regulations. I u | nderstand that all parties to this matter must be provide | ed with an electronic or paper copy of t                                                                                                    | he foregoing document.      |
| Name                                                                                                    | Туре                        | Address                                                   | Manner of Service                                                                                                    |                             |
| SAMANTHA SIMS                                                                                                    | Claimant/Employee           | PO Box 301, MC Intyre, PA 15756-0301                      | SELECT 💌                                                                                                    |                             |
| OLD REPUBLIC INSURANCE                                                                                                    | Insurer                     | PO Box 2200, Greensburg, PA 15601-6922                    | SELECT 💌                                                                                                    |                             |
| KEYSTONE COAL MINING COMPANY                                                                                                    | Defendant/Employer          | PO Box 219, Shelocta, PA 15774-0219                       | SELECT 💌                                                                                                    |                             |
| RUDOLPH E EDE, ESQ.                                                                                                    | Defendant's Attorney        | 850 Ridge Ave, Ste 300, Pittsburgh, PA 15212-6003         | SELECT                                                                                                    |                             |
| WILLIAM V SANTANA, ESQ.                                                                                                    | Claimant's Attorney         | PO Box 658, Ebensburg, PA 15931-0658                      | SELECT                                                                                                    |                             |
| EAST COAST RISK MANAGEMENT                                                                                                    | ТРА                         | 1370 Washington Pike, Ste 301, Bridgeville, PA 1501       | 17-2885 SELECT                                                                                                    |                             |
| Associated Recipients:                                                                                                    |                             |                                                           |                                                                                                    |                             |
| No Data Found                                                                                                    |                             |                                                           |                                                                                                    |                             |
| If service is by mail and the address differs                                                                                   | from the above address      | at which the party was served must be indicated in the i  | box below:                                                                                                    |                             |

### File an Application for Utilization Review

Insurers can perform a variety of functions from the **Utilization Review** option on the navigation bar including filing an application for utilization review.

#### HTG: "File UR Request (LIBC-601)"

FYI: Users can file a new UR request, finish a UR request draft that was previously started, as well as re-submit a UR request.

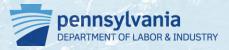

#### File an Application for Utilization Review

| PA pennsylvania           | EGRATION SYSTEM         | EDNA         | 🚔 <u>Home</u> 🕜 <u>Help</u><br>WILSON <sub>-</sub> <u>Loqout</u> |           |
|---------------------------|-------------------------|--------------|------------------------------------------------------------------|-----------|
| Search Helpline WCAB WCOA | Healthcare EDI UEGF     | Profile      |                                                                  | Dashboard |
|                           | Impairment Rating Exami | nation (IRE) |                                                                  |           |
|                           | Med Fee Review          |              |                                                                  |           |
|                           | Utilization Review      |              | File an Application for Utilization Review                       |           |
|                           |                         |              | Resume Application for Utilization Review                        |           |
|                           |                         |              | Resubmit Application for Utilization Review                      |           |
|                           |                         |              | Submit Insurer Response                                          |           |
|                           |                         |              | Withdraw UR Request                                              |           |

- To file an application for review, users select Healthcare → Utilization Review → File an Application for Utilization Review on the dashboard
- Information required to complete process
  - UR #, claim or URO information
  - Provider information under review
  - List of treatments under review

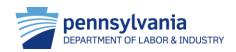

#### File an Application for Utilization Review

- The Utilization Review Request Search screen allows the user to begin a new UR request, search for a UR request draft or search for a UR request that needs to be resubmitted.
- Select Start a New Utilization Review Request to search a claim to associate with the review and begin the process
- Search for an existing UR request by entering:
  - Utilization review #
  - Claim information
  - URO information

| PA pennsylvania                                                                         | NAND INTEGRATION SYSTEM    |              |           |   | 🚔 Harre 🔞 Hela<br>EDNA WILSON 🔊 Lazaut                           |
|-----------------------------------------------------------------------------------------|----------------------------|--------------|-----------|---|------------------------------------------------------------------|
| Search Helpline WCAB WCO                                                                | A Healthoare B             | DI UEGF      | F Profile |   | Dashboard                                                        |
| Utilization Rev<br>Search Criteria:<br>Please enter "Utilization Review #" to search    | In the "Utilization Review | information' |           |   |                                                                  |
| OR please enter exact "Claimant/Employee FI<br>OR please enter "Assigned URO/PRO" and o |                            |              |           |   | n information section<br>O/PRO" and "Assignment Date Range(From) |
| Start a New Utilization Revi                                                            | ew Request                 |              |           |   |                                                                  |
| Utilization Review Informatio                                                           |                            |              |           |   | Search Clear                                                     |
|                                                                                         |                            |              |           |   |                                                                  |
| Claim Information                                                                       |                            |              |           |   |                                                                  |
| Claim#.                                                                                 |                            |              |           |   |                                                                  |
| ClaimantEmployeeWCID:<br>Claimant/Employee First Name:                                  |                            | _            |           |   |                                                                  |
| Claimant/Employee Last Name:                                                            |                            | _            |           |   |                                                                  |
|                                                                                         |                            |              |           |   | Search Clear                                                     |
|                                                                                         |                            |              |           |   |                                                                  |
| URO Information:                                                                        |                            |              |           |   |                                                                  |
| Assigned URO/PRO:                                                                       | SELECT                     | •            |           |   |                                                                  |
| Reviewer:                                                                               |                            | •            |           |   |                                                                  |
| Provider Under Review First Name:                                                       |                            |              |           |   |                                                                  |
| Provider Under Review Last Name:                                                        |                            |              |           |   |                                                                  |
| UR Status:                                                                              | SELECT                     | •            |           |   |                                                                  |
| Assignment Date Range:                                                                  |                            |              |           |   |                                                                  |
| From:                                                                                   |                            | 1            | то:       | T |                                                                  |
|                                                                                         |                            |              |           |   | Search Clear                                                     |

#### File an Application for Utilization Review

- Follow the prompts to file an application for utilization review:
  - Enter information about each provider under review, select Add Provider Under Review to associate a health care professional
  - 2. Enter each treatment to be reviewed for each provider selected on the previous screen.
  - Select the preference for Manner of Service for each interested party under the Certification screen and press Submit
- Once the UR request is submitted, WCAIS generates a Notice of Assignment correspondence to interested parties

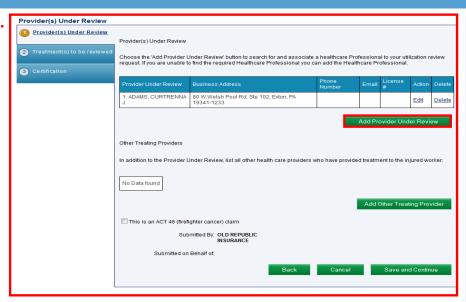

| Treatment(s) to be reviewed    |                                                                                    |                                                   |                         |                                |
|--------------------------------|------------------------------------------------------------------------------------|---------------------------------------------------|-------------------------|--------------------------------|
| _                              | Treatment(s) to be Reviewed <b>2.</b>                                              |                                                   |                         |                                |
| Treatment(s) to be<br>reviewed | Select a Provider Under Review and cor<br>this process needs to be repeated for al | nplete the Treatment to be Review<br>I Providers. | ed details. If multiple | Providers were added in Step 2 |
| 3 Certification                | Provider Under Review*:                                                            | SELECT -                                          |                         |                                |
|                                | Treatment to be Reviewed*:                                                         |                                                   |                         | 4                              |
|                                | Start Date of Treatment:                                                           |                                                   | Prospective             |                                |
|                                | End Date of Treatment:                                                             |                                                   | Treatment Status:       | SELECT -                       |
|                                | Bill for Treatment Status*:                                                        | SELECT -                                          |                         |                                |
|                                | Did you receive a report LIBC-9?*:                                                 | SELECT -                                          |                         |                                |
|                                | Workers' Compensation Judge<br>Circulation Date:                                   | SELECT                                            |                         |                                |
|                                |                                                                                    |                                                   |                         | Cancel Add                     |
|                                | No Data Found                                                                      |                                                   |                         |                                |
|                                |                                                                                    | Back                                              | Cancel                  | Save and Continue              |

## Resources

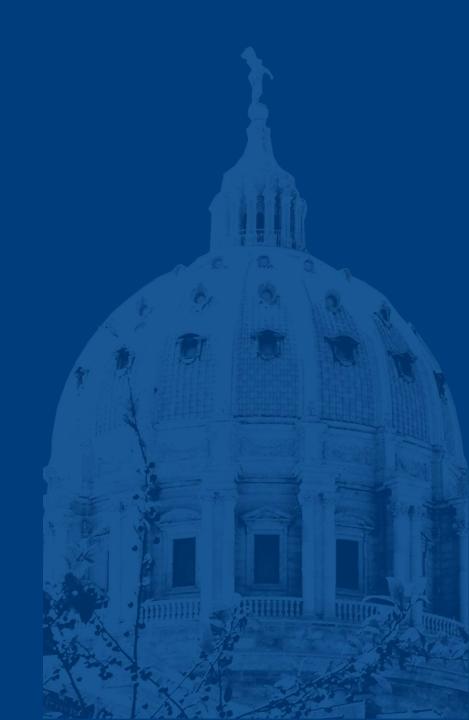

## Helpline

The BWC helpline is another resource to the workers' compensation community. Helpline can be reached Monday through Friday 8:00am – 4:00pm.

- Toll Free inside PA: 1-800-482-2383
- Local outside PA: 1-717-772-4447
- ra-li-bwc-helpline@pa.gov

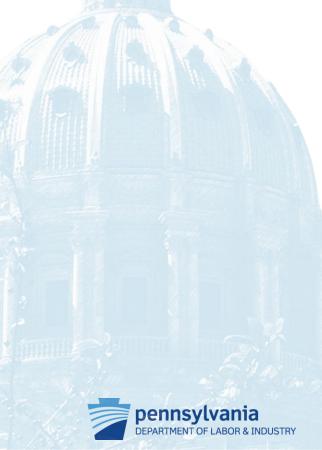

#### **Resources and Helpful Links**

- WCAIS is available at <a href="https://www.wcais.pa.gov">https://www.wcais.pa.gov</a>
- Refer to detailed, step by step <u>how-to guides</u> for specific assistance
- Refer to <u>FAQs</u> page
- Refer to the <u>Training Resources</u> page

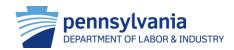

#### **Resources and Helpful Links**

- The Pennsylvania EDI Claims Implementation Guide is a valuable resource available to insurers selecting any of the three methods to submit claims data
- The guide provides technical information, procedures and explanations to help insurers prepare and navigate future EDI processes
- The guide is available on the WCAIS informational website <u>http://www.dli.state.pa.us/wcais</u> and by clicking on the "Electronic Data Interchange" link from the left side navigation bar
- An updated list of LIBC forms is available on the WCAIS informational website <u>http://www.dli.state.pa.us/wcais</u> (click on the "Forms" link on the left side navigation bar)
- Insurers should use these forms to prepare their in-house computer systems

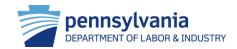